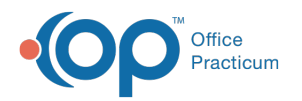

# ePrescribing Center

Last Modified on 08/17/2021 11:10 am EDT

Version 20.13

This window map article points out some of the important aspects of the window you're working with in OP but is not intended to be instructional. To learn about topics related to using this window, see the **Related Articles** section at the bottom of this page.

## About ePrescribing Center

#### **Path: Main Navigation Panel > e-Prescribe or Refill Requests**

The ePrescribing Center is where the practice can track and manage prescriptions. From this location you can do the following:

- Complete all of your ePrescribing tasks
- View prescriptions for other providers by selecting them under Scope or changing the Prescriber Name.
- View the different stages of the prescription during the transmission process.

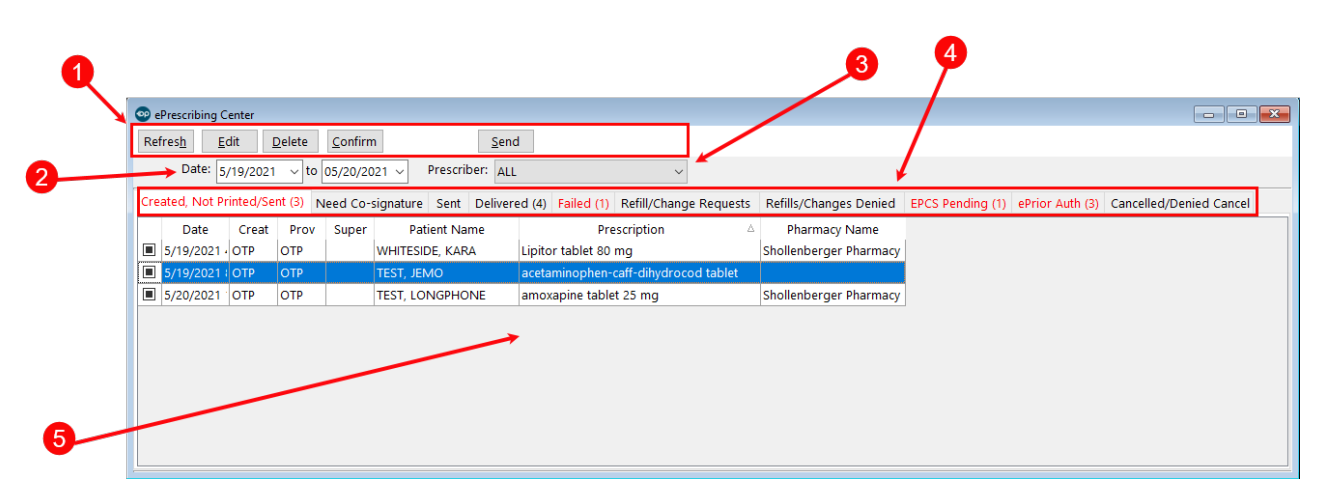

#### ePrescribing Center Map

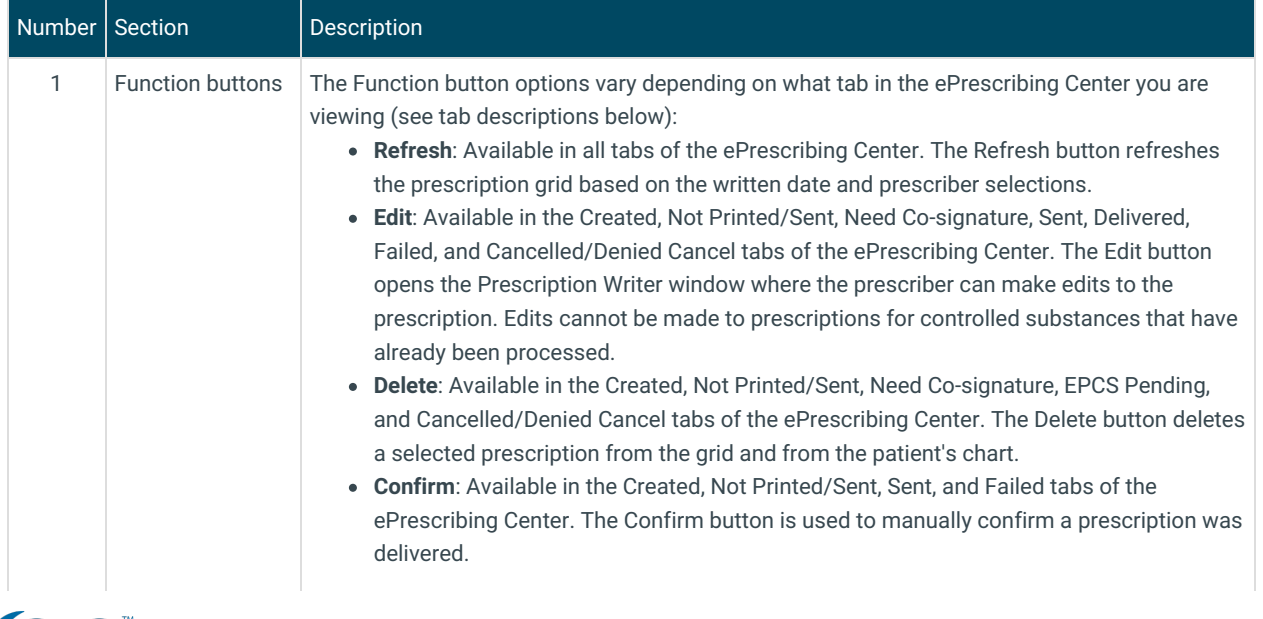

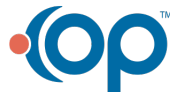

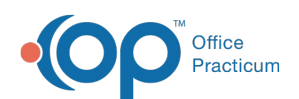

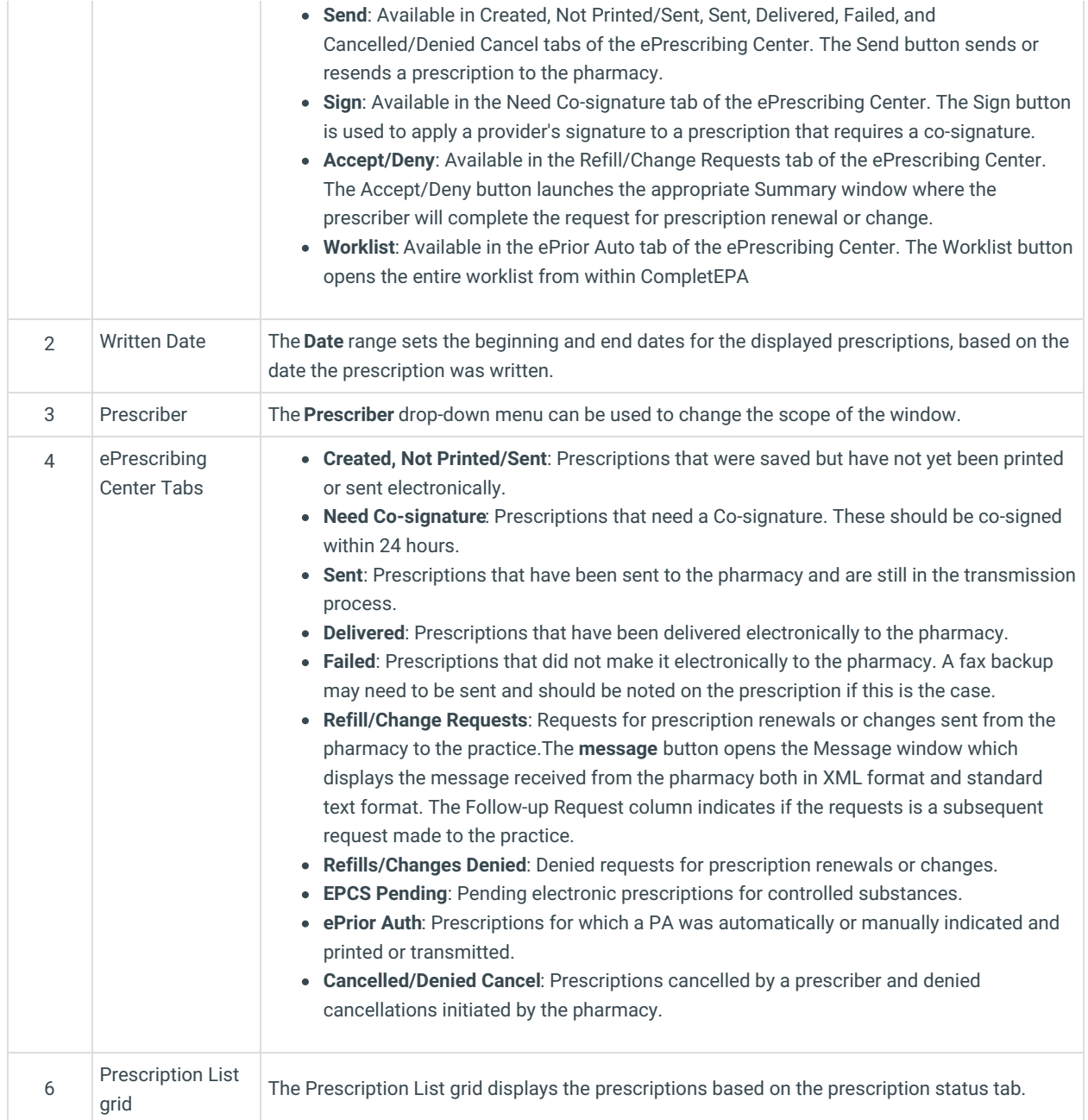

Version 20.12

I

## About ePrescribing Center

#### **Path: Main Navigation Panel > e-Prescribing (Clinical group)**

The ePrescribing Center window provides a 'home base' for all ePrescribing transactions. The ePrescribing center is where the practice can track and manage prescriptions. From this location you can do the following:

- Complete all of your e-Rx tasks
- View Rx's for other providers by selecting them under Scope or changing the Prescriber Name.
- View the different stages of the prescription during the transmission process.

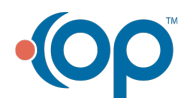

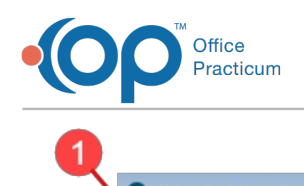

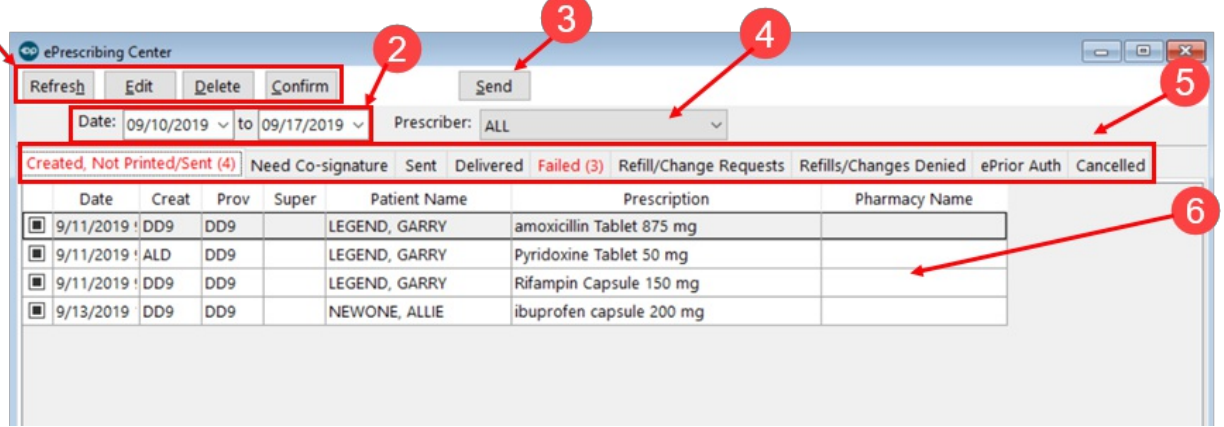

### ePrescribing Center Map

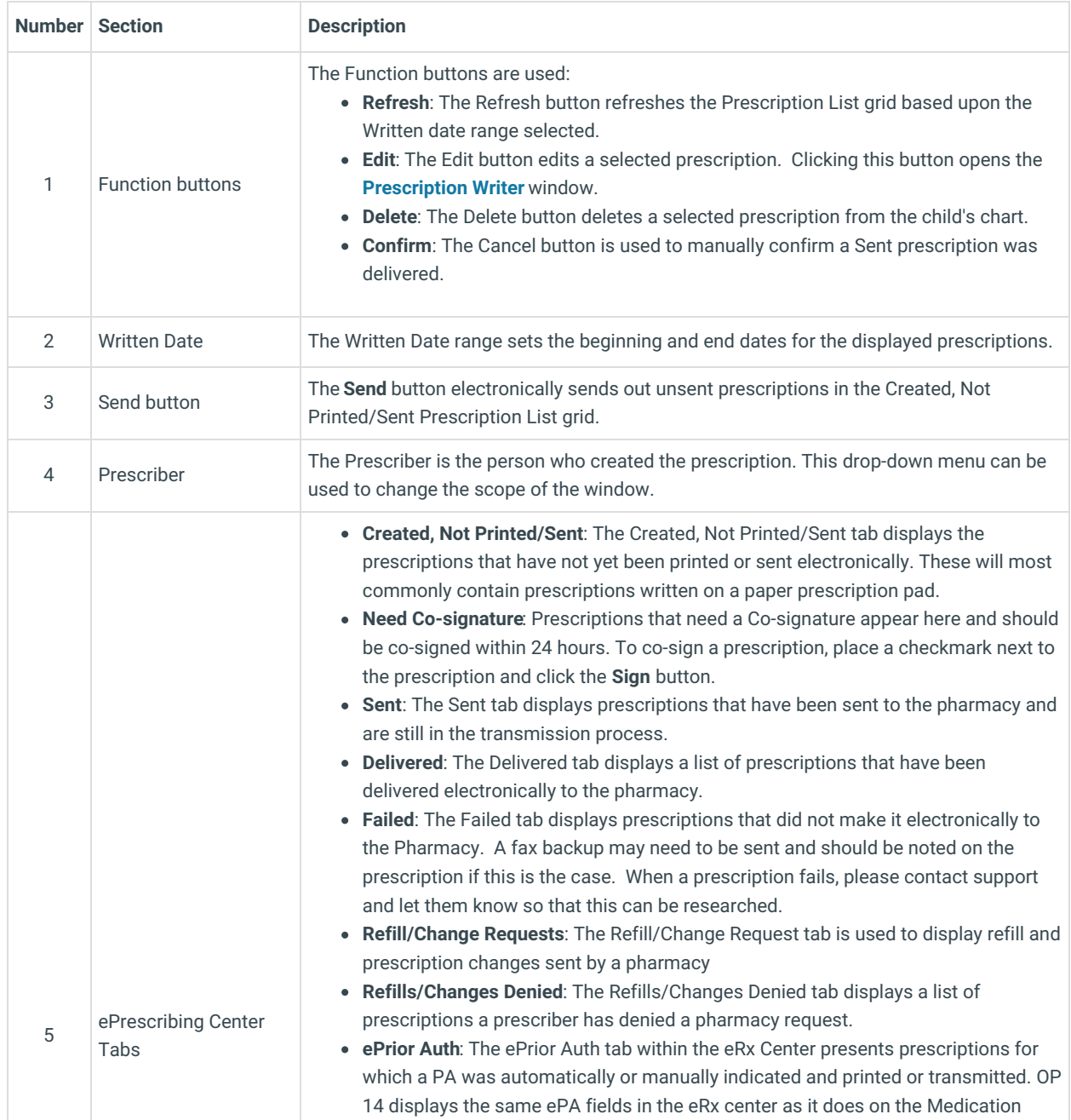

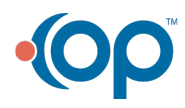

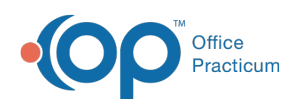

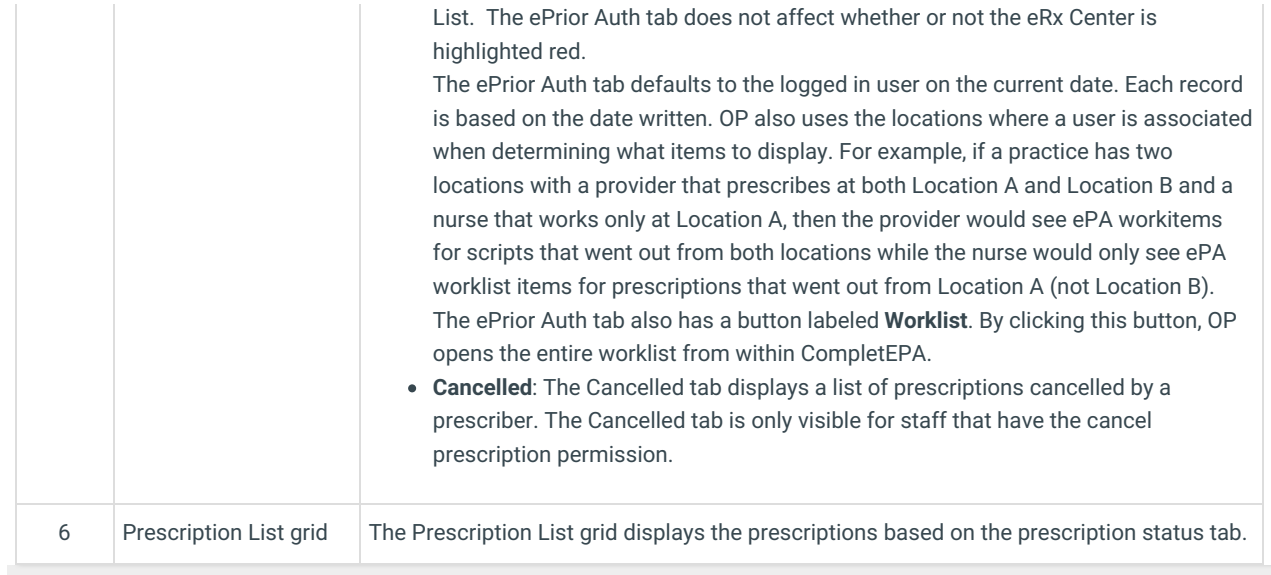

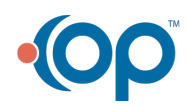